# Afficher les statistiques LLDP (Link Layer Discovery Protocol) sur un commutateur Ī

## **Objectif**

Le protocole LLDP (Link Layer Discovery Protocol) MED (Media Endpoint Discovery) offre des fonctionnalités supplémentaires pour prendre en charge les périphériques de point d'extrémité multimédias, telles que l'annonce de stratégies réseau pour des applications telles que la voix ou la vidéo, la découverte de l'emplacement des périphériques et les informations de dépannage. LLDP et Cisco Discovery Protocol (CDP) sont tous deux des protocoles similaires, la différence étant que LLDP facilite l'interopérabilité des fournisseurs et que CDP est un protocole propriétaire de Cisco. Le protocole LLDP peut être utilisé dans des scénarios où l'utilisateur doit travailler entre des périphériques qui ne sont pas propriétaires de Cisco et des périphériques qui sont propriétaires de Cisco.

Le protocole LLDP est utile aux administrateurs réseau à des fins de dépannage. Le commutateur fournit toutes les informations sur l'état LLDP actuel des ports. L'administrateur réseau peut utiliser ces informations pour résoudre les problèmes de connectivité au sein du réseau.

Cet article explique comment afficher les statistiques LLDP sur le commutateur.

### Périphériques pertinents

- Série Sx200
- Gamme Sx250
- Série Sx300
- Gamme Sx350
- Gamme SG350X
- Série Sx500
- Gamme Sx550X

### Version du logiciel

- 1.4.7.06 Sx200, Sx300, Sx500
- 2.2.5.68 Sx250, Sx350, SG350X, Sx550X

### Afficher les statistiques LLDP sur un commutateur

Étape 1. Connectez-vous à l'utilitaire Web de votre commutateur, puis sélectionnez Administration > Discover - LLDP > LLDP Statistics.

Note: Les options de menu disponibles peuvent varier en fonction du modèle de périphérique. Dans cet exemple, SG350X-48MP est utilisé.

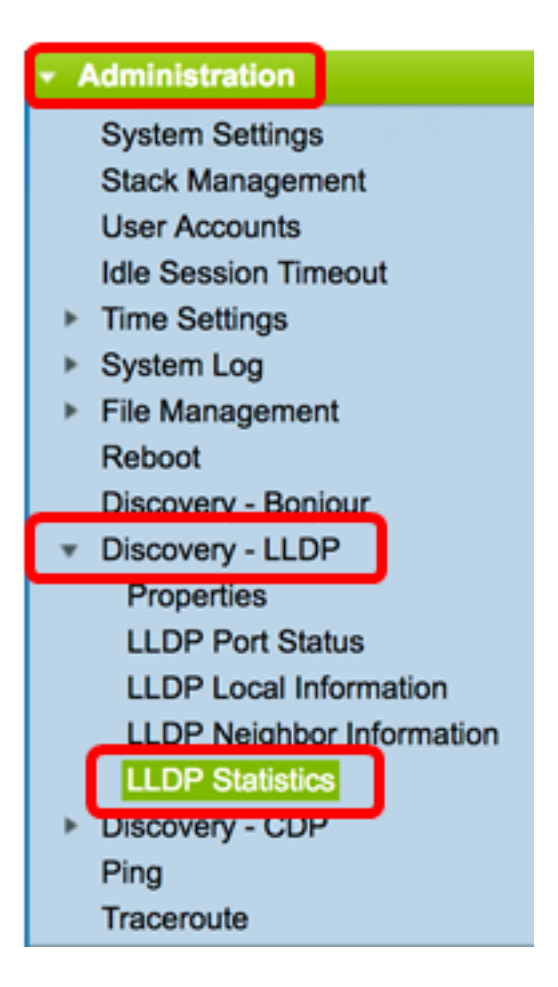

Le tableau des statistiques LLDP affiche les informations statistiques LLDP suivantes par port :

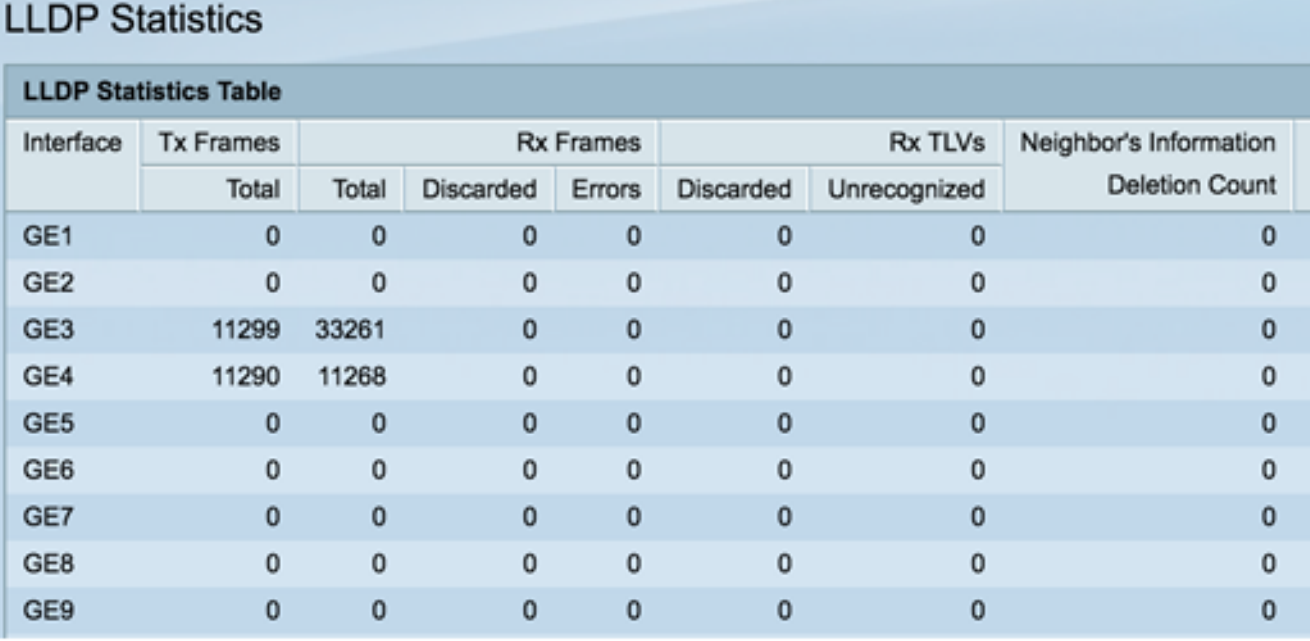

- Interface Identificateur de l'interface. Il peut également s'agir du port hors bande (OOB).
- Trames Tx : trames transmises.
	- Total : nombre total de trames transmises.
- Trames Rx : trames reçues.
- Total : nombre total de trames reçues.
- Ignoré : nombre total de trames reçues qui ont été ignorées.
- Errors : nombre total de trames reçues avec des erreurs.
- Rx TLV : TLV (Type-Length-Values) de trame reçue.
	- Rejeté Nombre total de TLV reçus qui ont été rejetés.
	- Non reconnu Nombre total de TLV reçus qui n'ont pas été reconnus.
- Nombre de suppressions d'informations de voisinage : nombre de voisins sur l'interface dont les informations ont été supprimées après leur durée de vie (TTL) ou le temps en secondes pendant lequel un voisin reste actif sur une valeur d'interface expire.

Étape 2. (Facultatif) Cliquez sur Actualiser pour afficher les dernières statistiques.

| <b>GE45</b>     | 0  | 0  | $\mathbf 0$ | 0 | $\mathbf 0$ | 0 | 0 |
|-----------------|----|----|-------------|---|-------------|---|---|
| <b>GE46</b>     | 0  | 0  | 0           | 0 | 0           | 0 | 0 |
| <b>GE47</b>     | 0  | 0  | 0           | 0 | 0           | 0 | 0 |
| <b>GE48</b>     | 0  | 0  | 0           | 0 | 0           | 0 | 0 |
| XG1             | 0  | 0  | 0           | 0 | 0           | 0 | 0 |
| XG <sub>2</sub> | 65 | 59 | 0           | 0 | 0           | 0 |   |
| Refresh         |    |    |             |   |             |   |   |

Vous devez maintenant avoir consulté les statistiques LLDP sur votre commutateur.